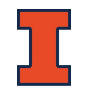

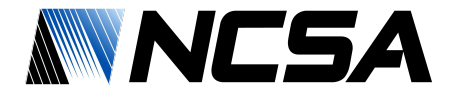

### **Kubernetes Overview**

Matias Carrasco Kind Senior Research Scientist, NCSA Assistant Research Professor, Astronomy Data Release Scientist, Dark Energy Survey University of Illinois at Urbana-Champaign

Linea Webinar, Oct 10th, 2019

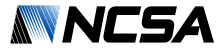

### What is Data Access?

工

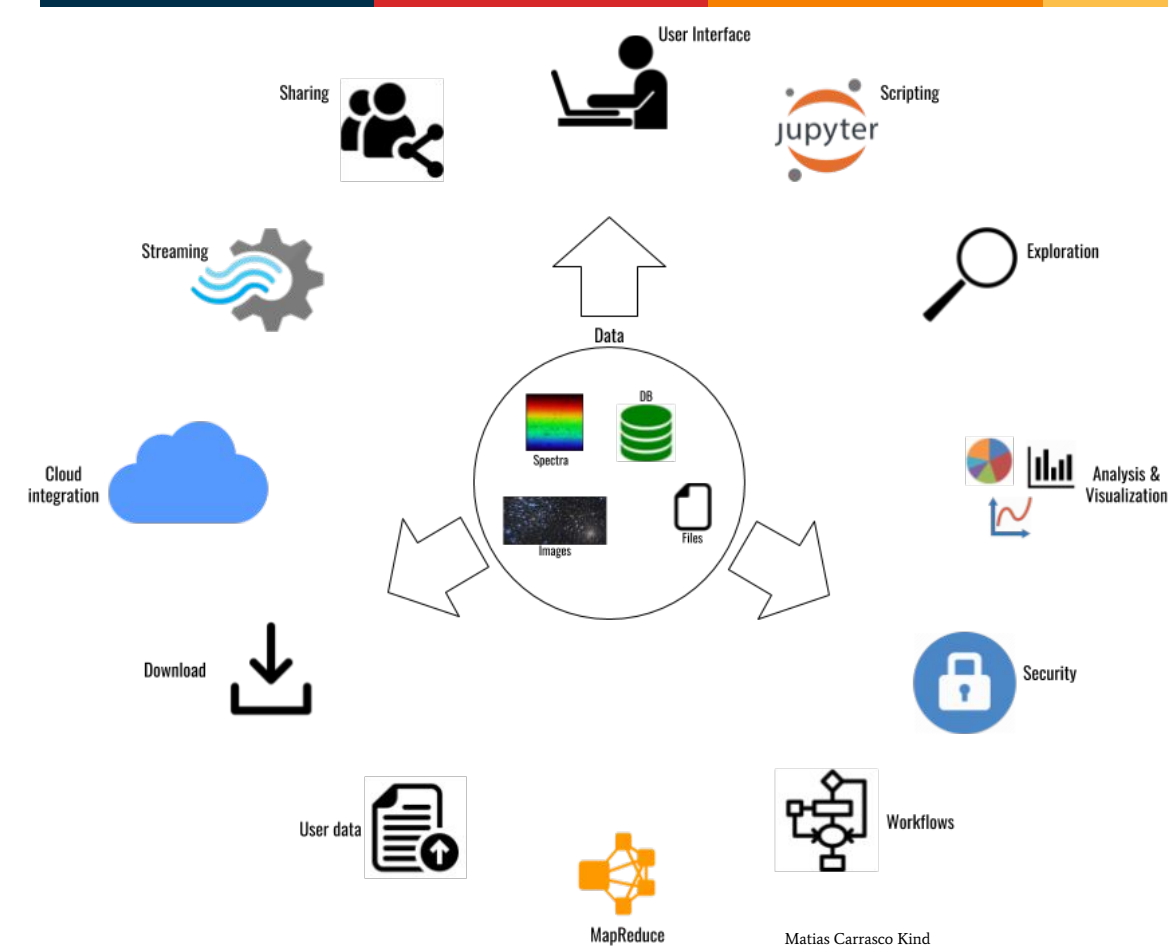

Several meanings around a central data archive, a.k.a "data lake", "data gravity" repository with common components

- **Storage**
- Security
- **Retrieving**
- Interacting
- **Modifying**
- Understanding

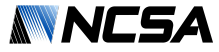

### What is Data Access?

工

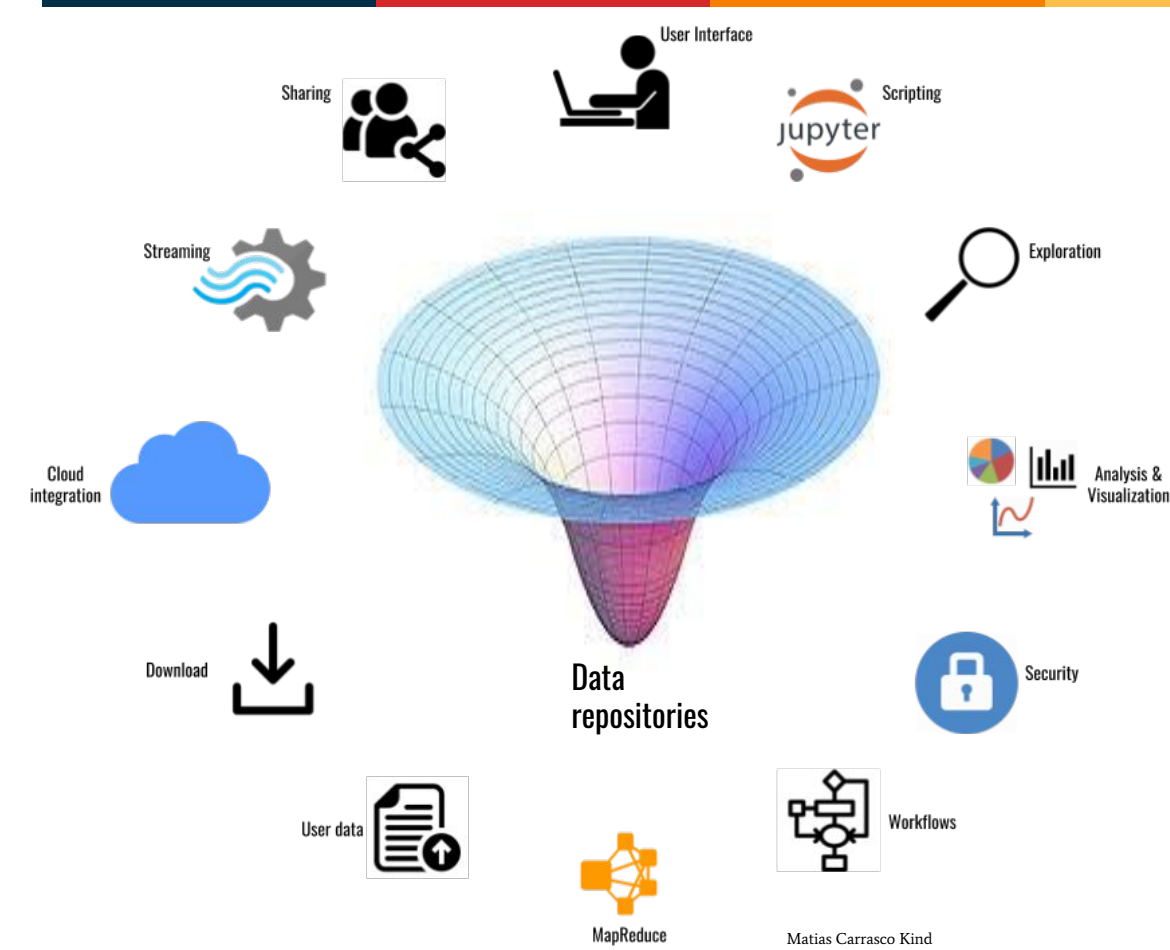

Several meanings around a central data archive, a.k.a "data lake", data gravity" repository with common components

- **Storage**
- Security
- **Retrieving**
- Interacting
- **Modifying**
- Understanding

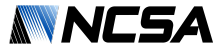

# Containerization to the rescue

- It's been around for over 10 years, but popular since 2014 thanks to Docker
- Many other alternatives (rkt, kata, shifter, singularity, etc…)
- Lightweight, stand-alone, executable package of a piece of software that includes everything to run it
- Not just applications
- Software designed storage
- Software designed network

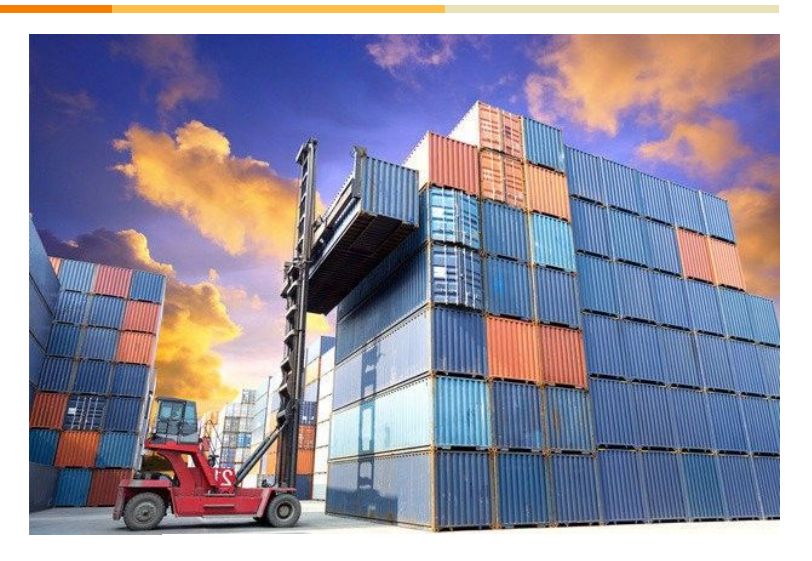

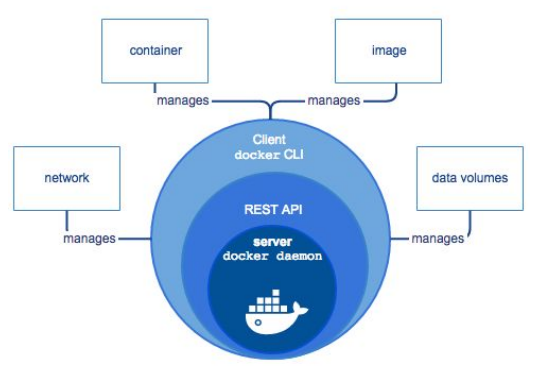

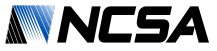

# Container organization and orchestration

- We can create a container with an application inside, now what?
- Need to consider:

ז (

- Resource needs
- Fault tolerant
- Load balancing
- Storage management
- Lifecycle
- Service Discovery
- Scalability

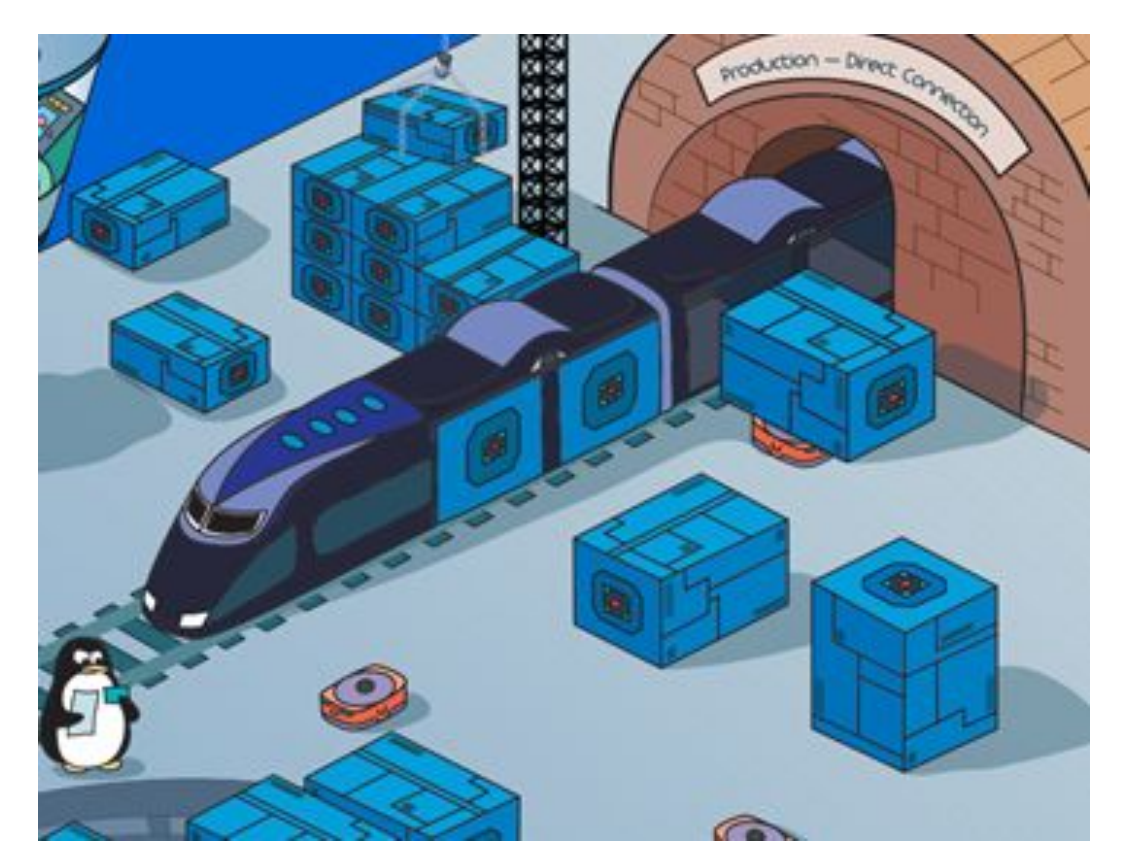

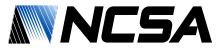

## The Kubernetes Factor

- It solves all previous issues and more (not the only one but most popular)
- Open source container management and orchestration platform
- Developed by Google, made open sourced
- One of top 5 most commented open source repositories and #2 in number of pull request
- Standard within all cloud platforms
- Flexible and extensible, customize schedulers
- Is changing the cloud computing paradigm

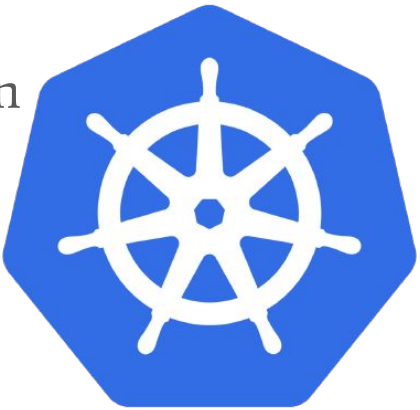

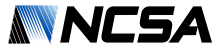

## Kubernetes Overview

Cloud democratization

Д

- Easy deployment
- Controls most of the aspects
- Adopted at NCSA, CERN, LSST, **NASA**
- Edge Computing
- Scalability
- **Federation**
- Resource Manager

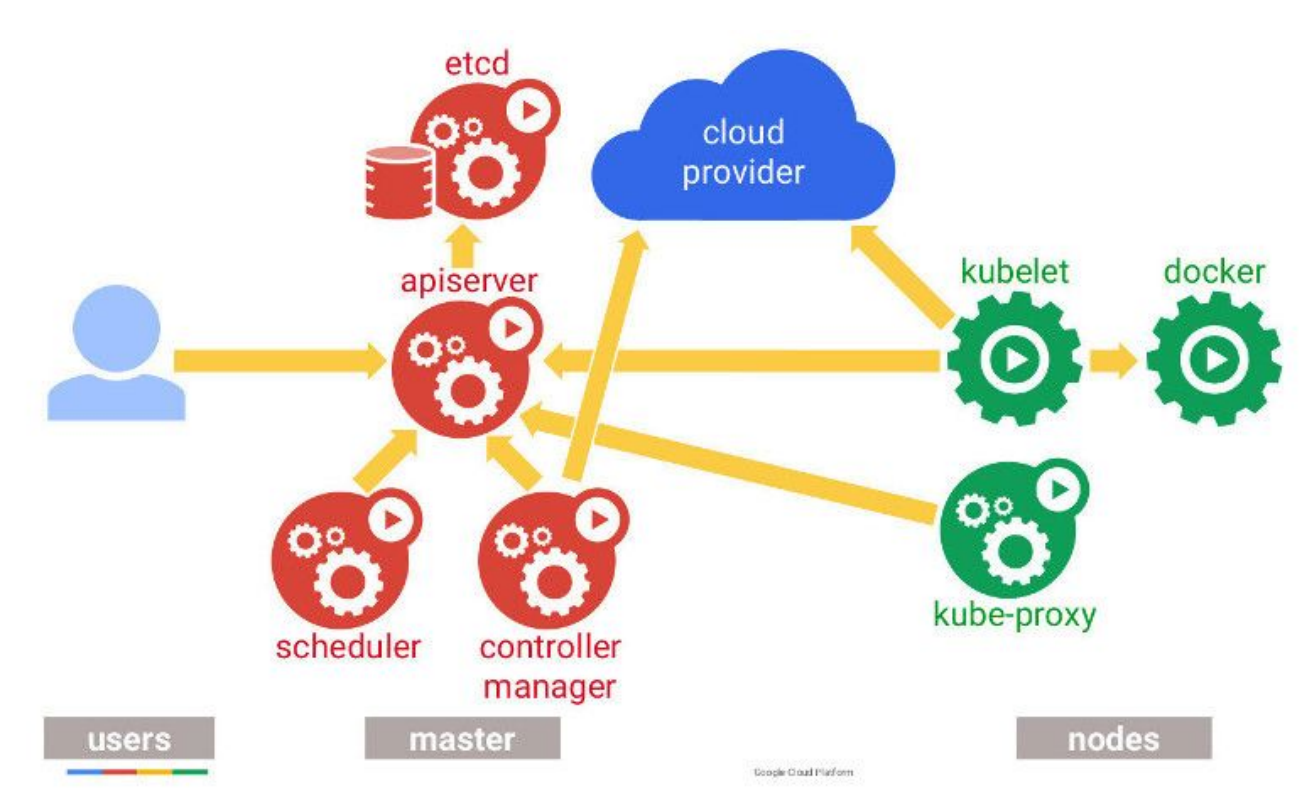

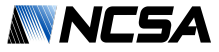

## Kubernetes Key Concepts

• Pod - A group of Containers

π

- Labels Labels for identifying pods
- Kubelet Container Agent
- **Proxy** A load balancer for Pods
- $\bullet$  etcd A metadata service
- cAdvisor Container Advisor provides resource usage/performance statistics
- Replication Controller Manages replication of pods
- Scheduler Schedules pods in worker nodes
- API Server Kubernetes API server

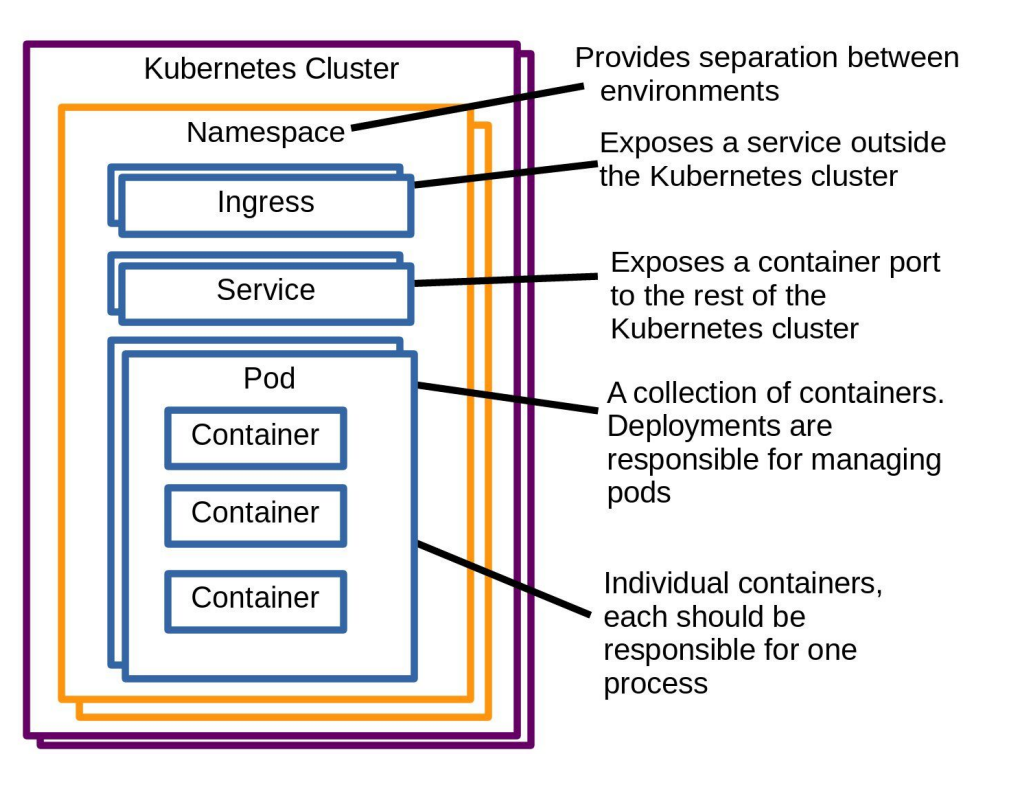

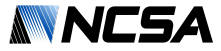

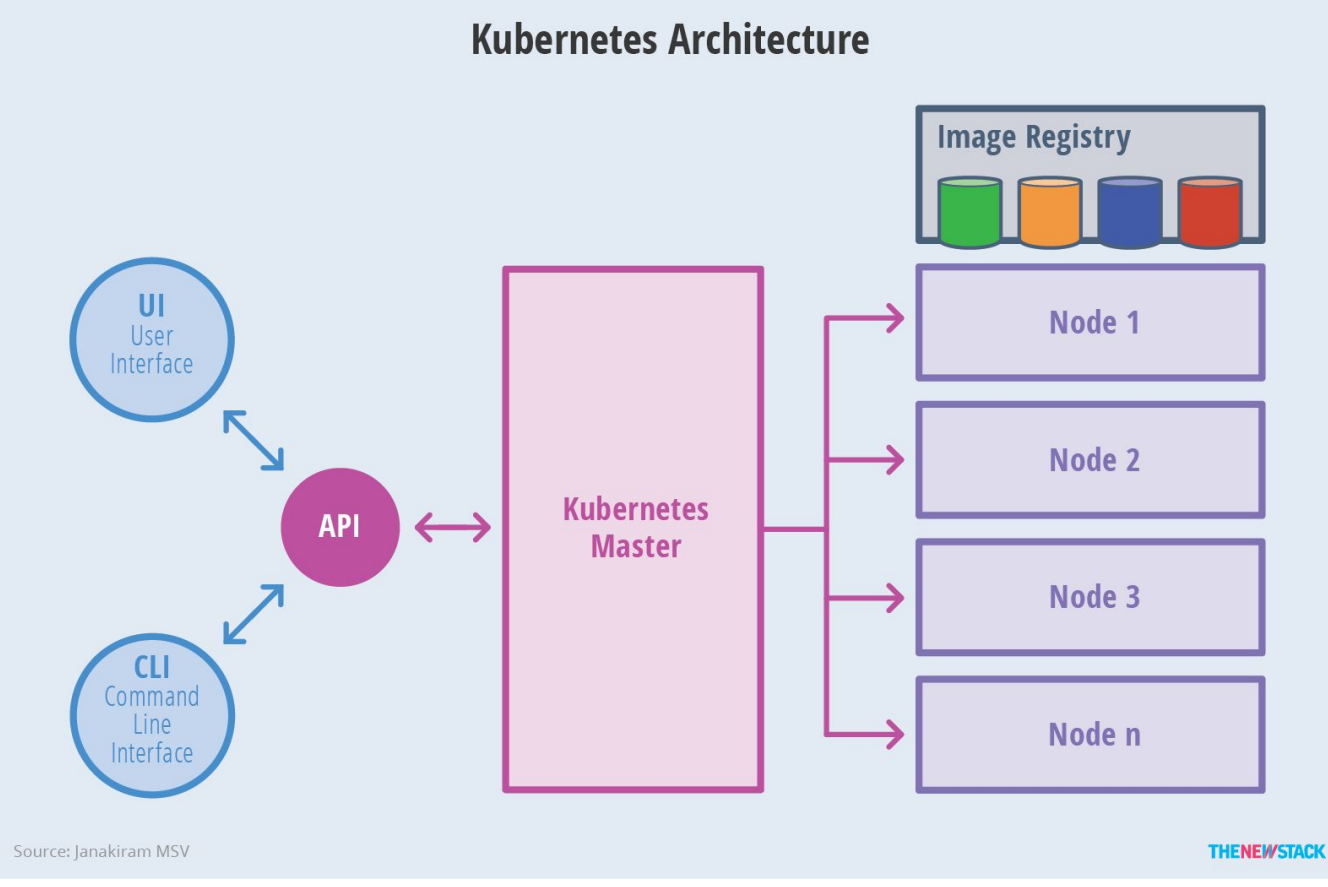

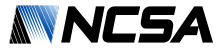

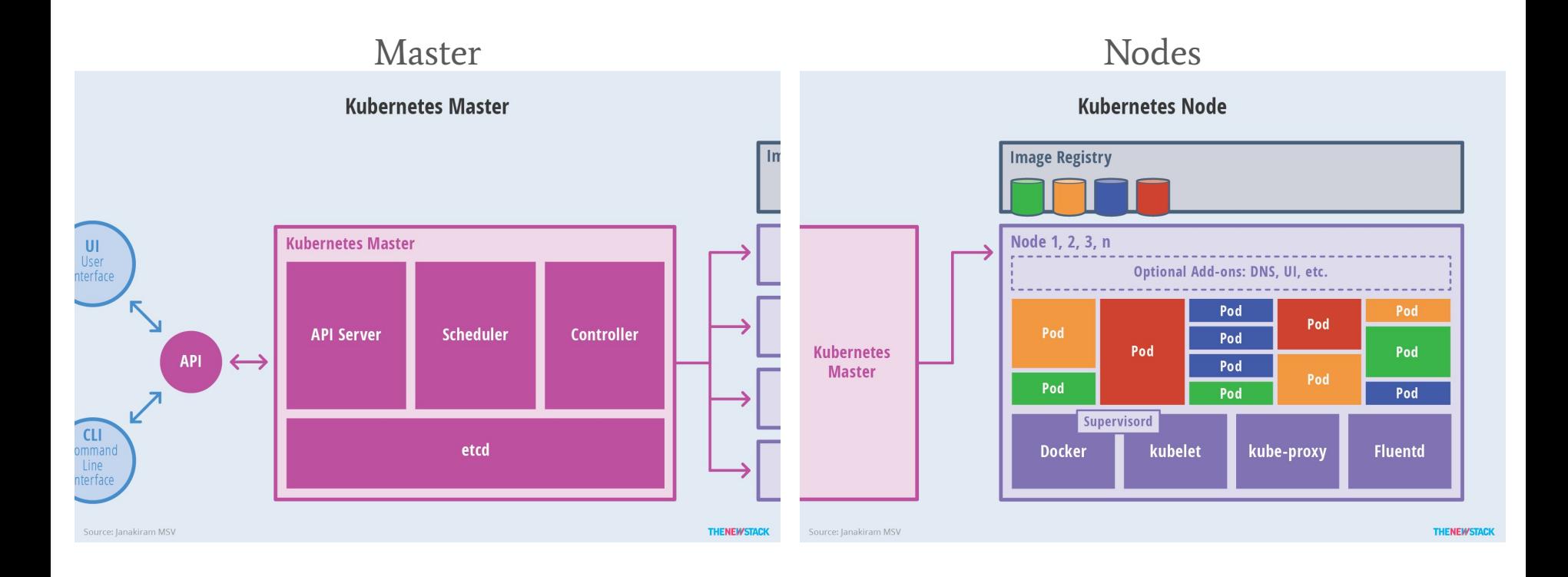

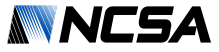

#### Namespaces/Labels

π

- Namespaces; can partition cluster in resources, users, etc. Different namespaces for different environments (prod vs devel)
- Labels: Used to select resources within the cluster or namespace, to select pods, nodes, deployments,

#### Users/Groups/Service Accounts

- User and Groups refer to humans running and using resources. Permissions/Roles are applied at these levels . Cluster scoped
- Service Accounts are for processes, permissions/Roles can be applied to allow a running pod to schedule another pod, etc… Namespace scoped

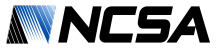

#### Roles/Cluster Roles

Д

- Roles are namespaced scoped
	- CRUD resources namespace
	- Pods, deployments, PVC, service
	- Roles are bind to users/groups/sa
- Cluster Roles are cluster scoped
	- CRUD resources at cluster level
	- Nodes, namespaces, secrets, policy

#### Policies

- Pod Policy: at Cluster level to control how the pods/containers are run
	- Disabled running as root or a particular group, allow certain volumes to be mounted, limit access to port in host machine
- Network policy: how groups of pods are allowed to communicate with each other and other network endpoints. Namespaced scope, traffic control, use labels

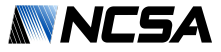

#### Resource Quotas

π

- Namespace scoped
- Limit cpu, memory, storage, etc
- Limit count of pods, deployments, claims, services, pods, etc.
- Doesn't work on nodes
- Can be updated dynamically

#### Node Selectors/Admission Control

- By labeling nodes, nodes can be tainted, reserved or specifically selected for scheduling
- Can enforce a set of dedicated nodes for a namespace using Admission Control
- Need to restart api server (not cluster)

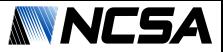

# Monitor

π

- Daemons sets can monitor nodes health, volumes
- Etcd @ master monitor use of resources, status of resources
- Controller manager monitors the status of the deployments and other resources
- Dashboard

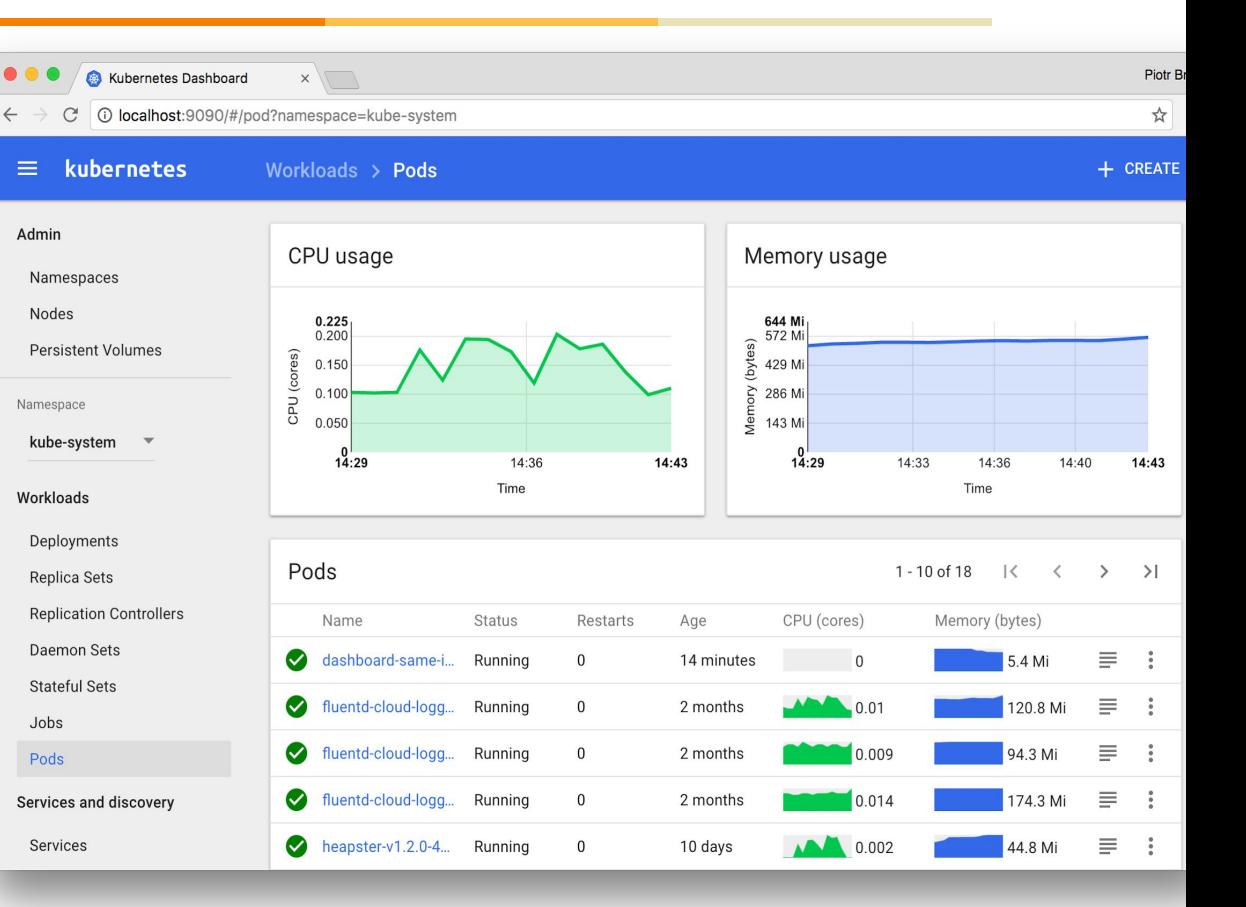

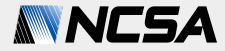

# Applications

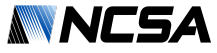

# DES Labs: Collection of containerized tools for DES access

- Launched in March 2015
- Used by the Collaboration
- Running using Kubernetes at NCSA (hybrid model) since 2016
- Used for DR1 infrastructure

π

**Customizable** 

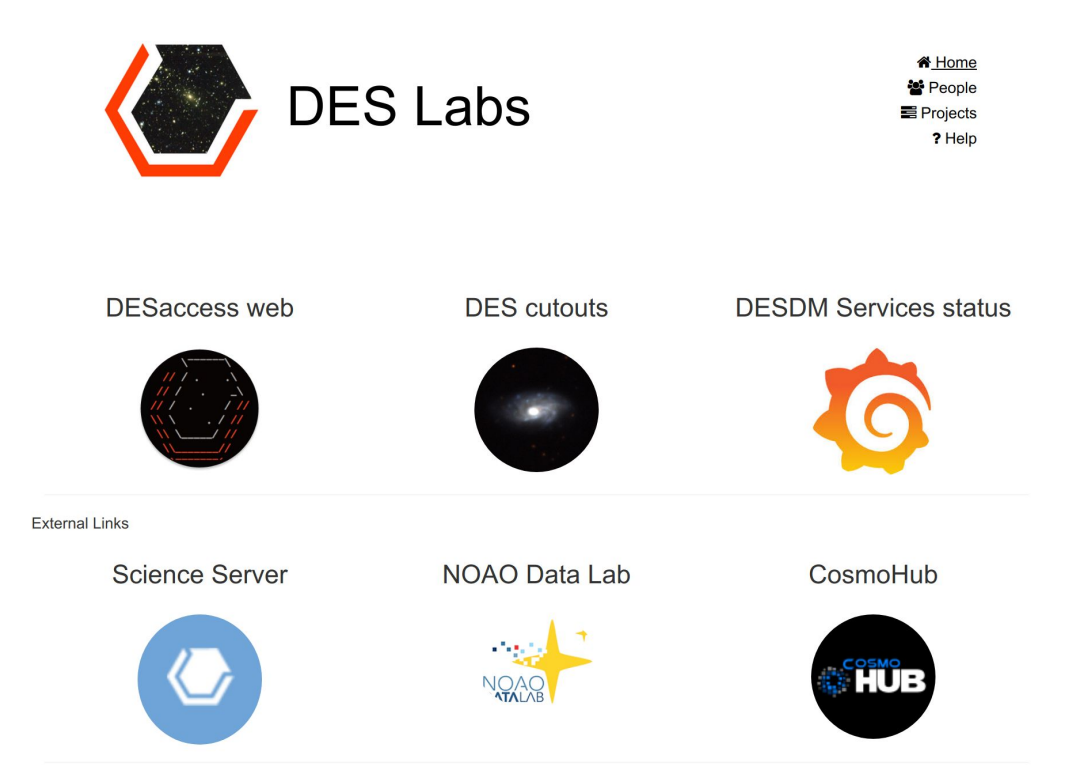

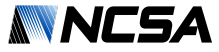

#### easyaccess: DES command line tool

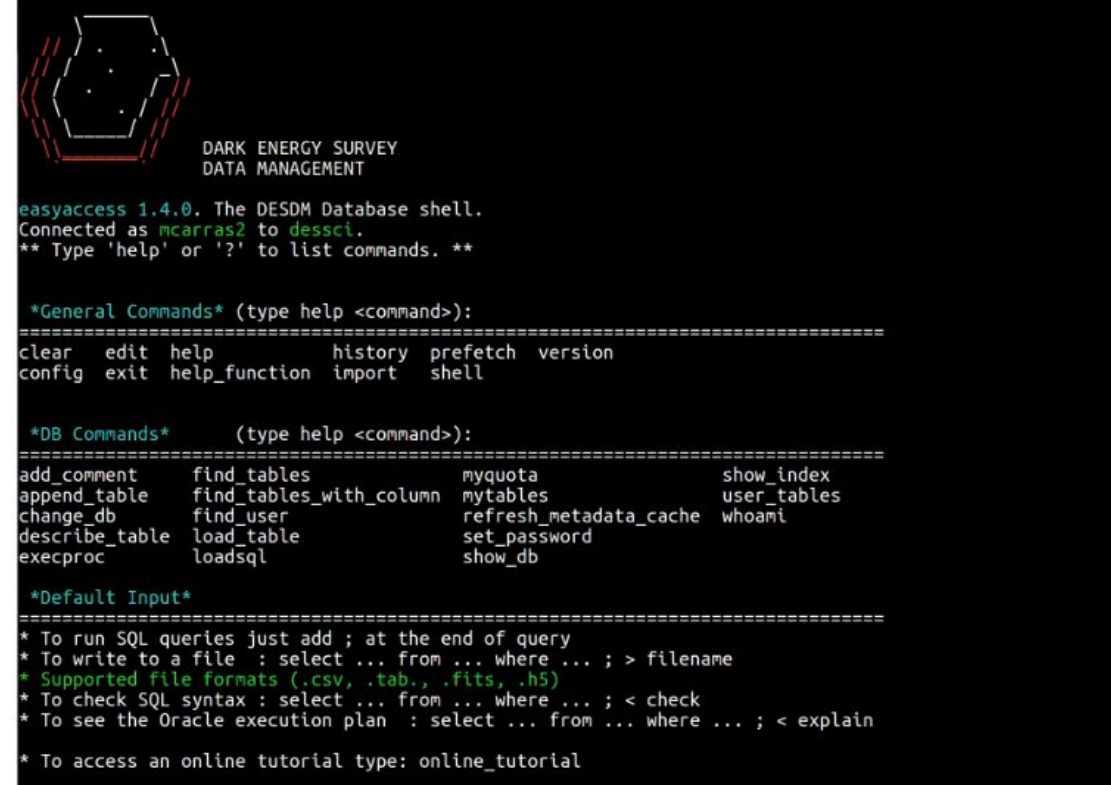

 $DESDB \rightarrow$ 

π

- DES DB in Oracle
- Specifically designed for DES (internal and public)
- Enhanced SQL command line interpreter in Python
- Astronomer friendly
- Python API, web interface
- There are many other CLI and GUI clients.
- Needed a simple tool, easy to use and install
- Autocompletion
- Load/Save to hdf5, fits, csv

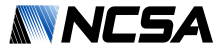

#### easyaccess: DES command line tool

#### matias@XPS:~\$ e

π

- 
- 
- -
	-
	-
- -
- DES DB in Oracle
- Specifically designed for DES (internal and public)
- Enhanced SQL command line interpreter in Python
- Astronomer friendly
- Python API, web interface
- There are many other CLI and GUI clients.
- Needed a simple tool, easy to use and install
- Autocompletion
- Load/Save to hdf5, fits, csv

## Services options for user (independent containers)

<mark>׆ נ</mark>

#### **DARK ENERGY SURVEY desaccess**

 $1.11 - 1.$ 

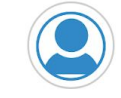

mcarras2 mcarras2@ncsa.illinois.edu

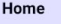

DB access

DES Table Schema

**Example Queries** 

**Cutouts Service** 

**DES JupyterLab** 

**Finding Chart** 

**DES Footprint** 

Data Analysis

My Jobs

Help

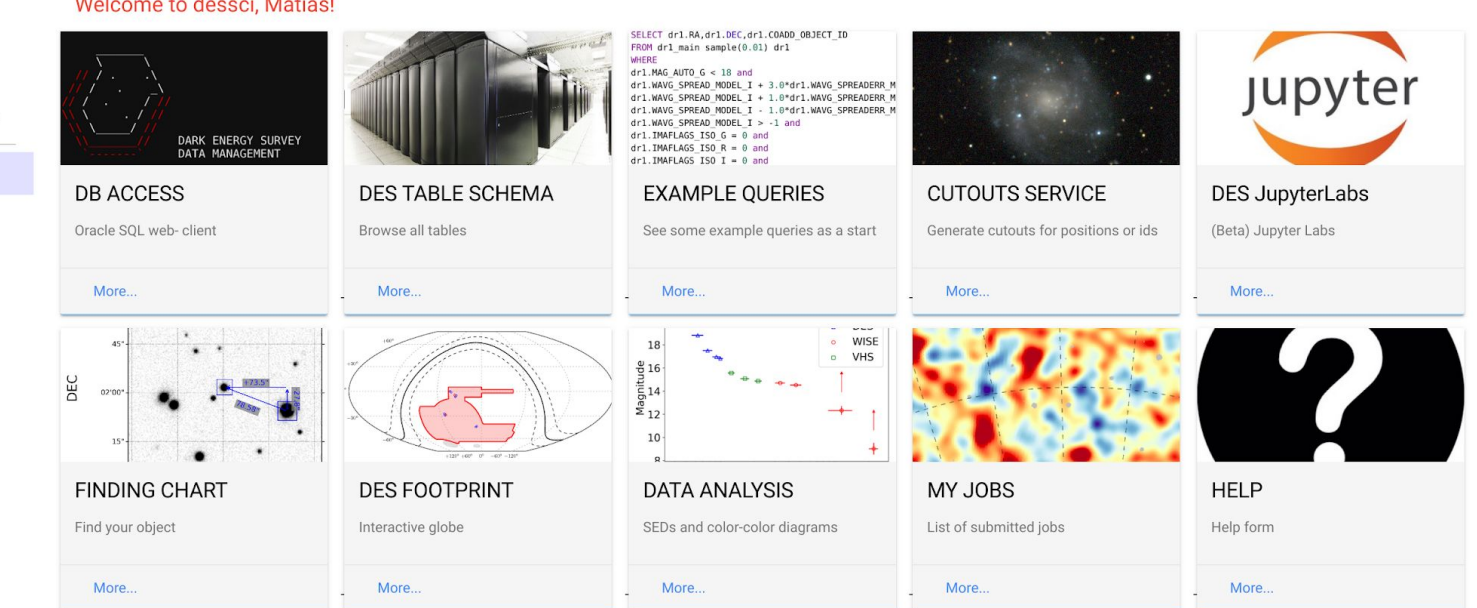

 $2 -$ 

 $\circ$ 

## DB access: SQL Interface, quick and job submission

Insert your quary in the boy below. Data results for "Quick", Johs (30 sec.) will be displayed at the bottom

#### **DARK ENERGY SURVEY desaccess**

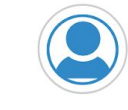

工

#### **Query box**

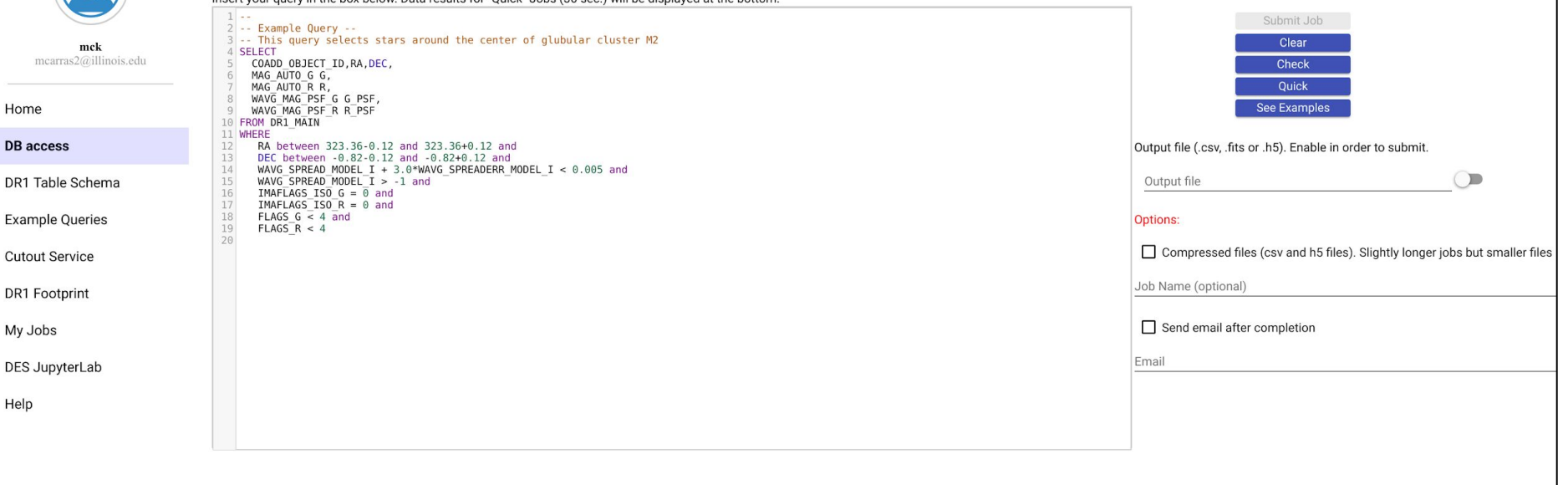

### Cutouts Service: Get image cutouts from given positions

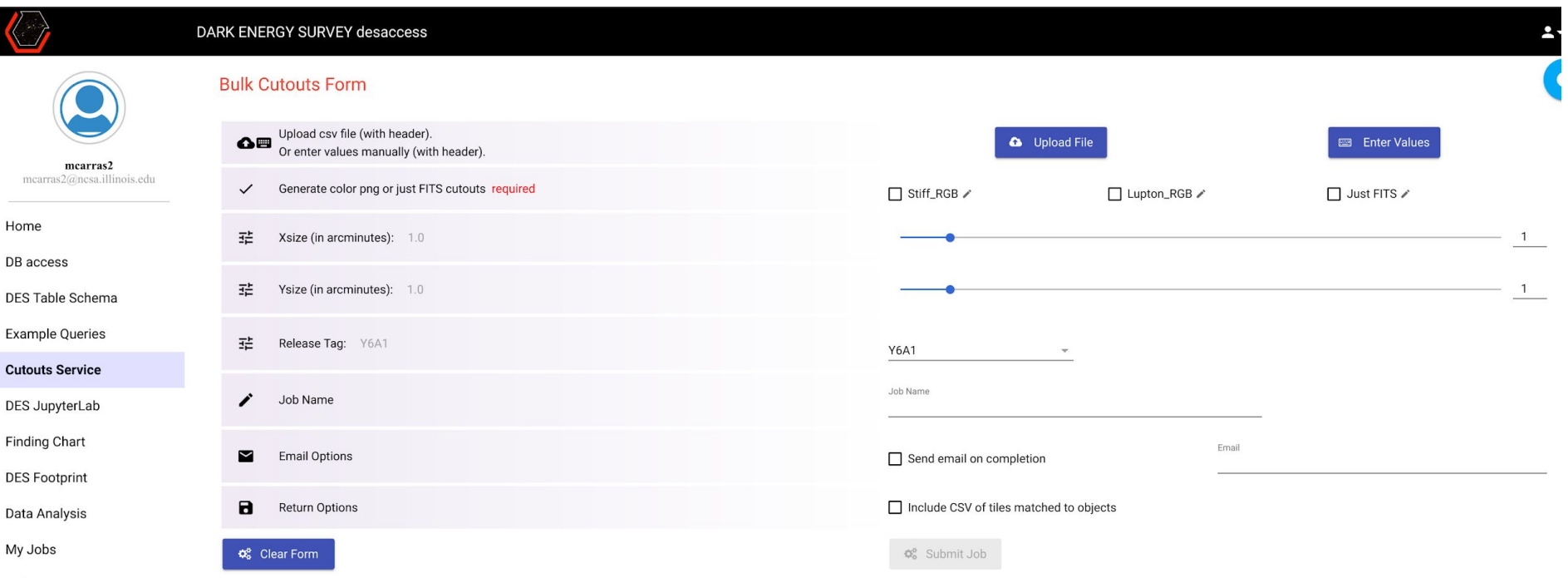

### Cutouts Service: Get image cutouts from given positions

Jζ

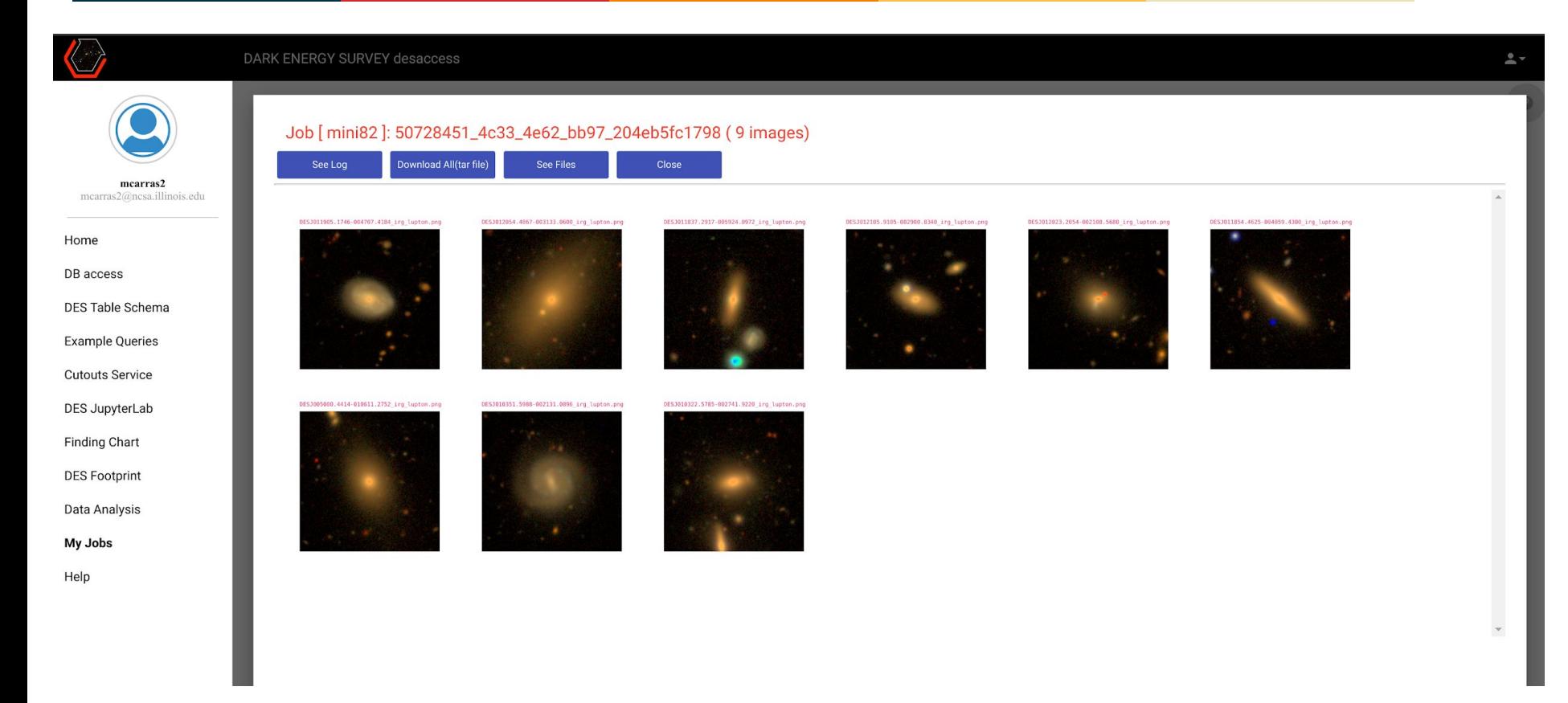

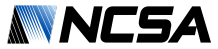

 $2 -$ 

#### Asynchronous Jobs: Job status, jobs name

#### **DARK ENERGY SURVEY desaccess**

 $\mathbf{I}$ 

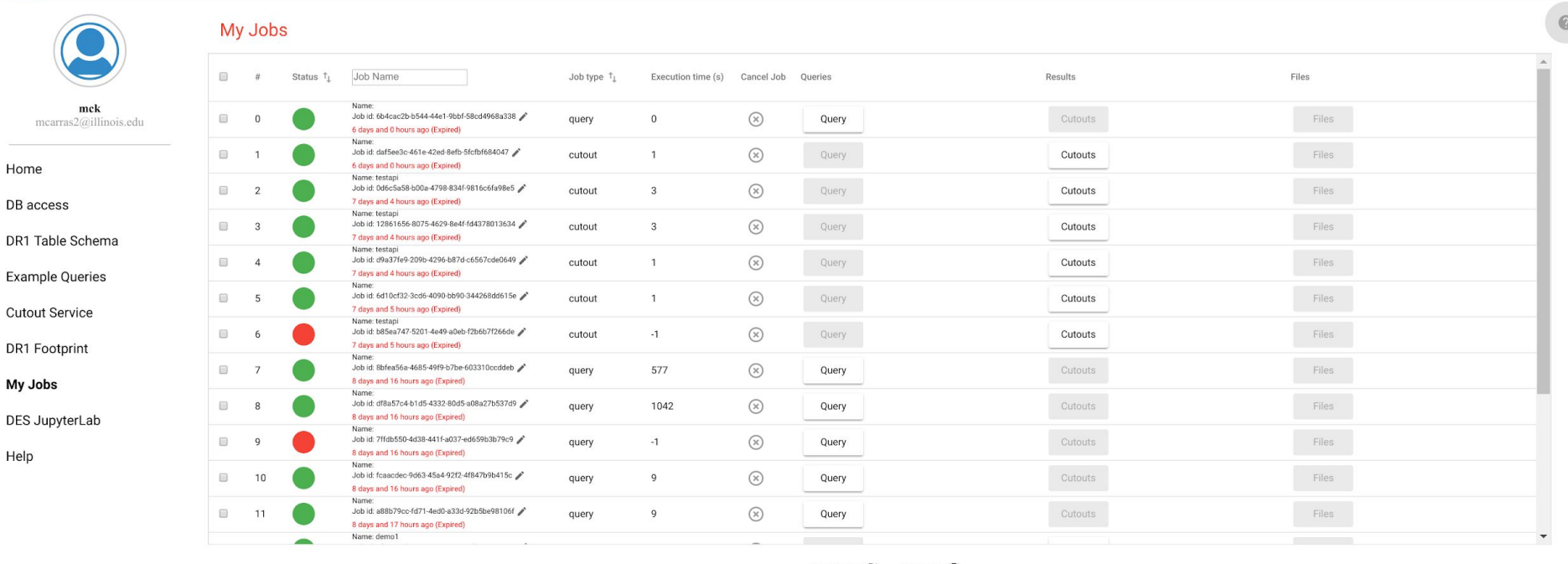

REFRESH C DELETE<sup>1</sup>

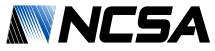

### Footprint and Jupyter Labs: Exploring the data

<mark>׆ נ</mark>

#### DARK ENERGY SURVEY desaccess

**DES Footprint** 

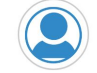

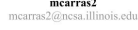

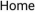

DB access

DES Table So

Example Que

**Cutouts Serv** 

DES Jupyterl

Finding Char

**DES Footprin** 

Data Analysis

My Jobs

Help

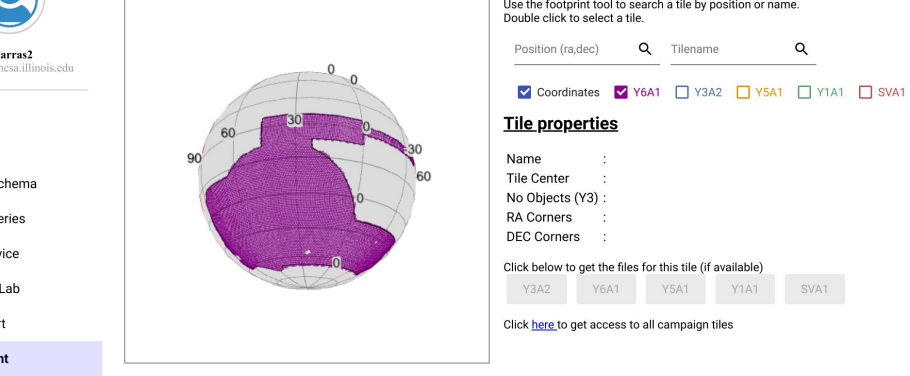

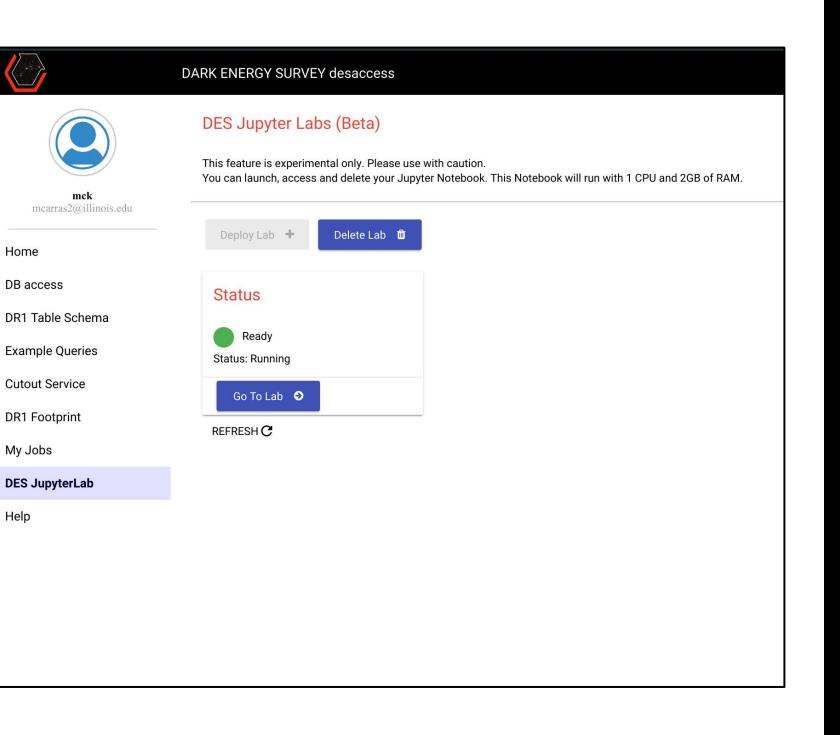

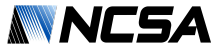

#### Labs with access to jobs, easyaccess, api

π

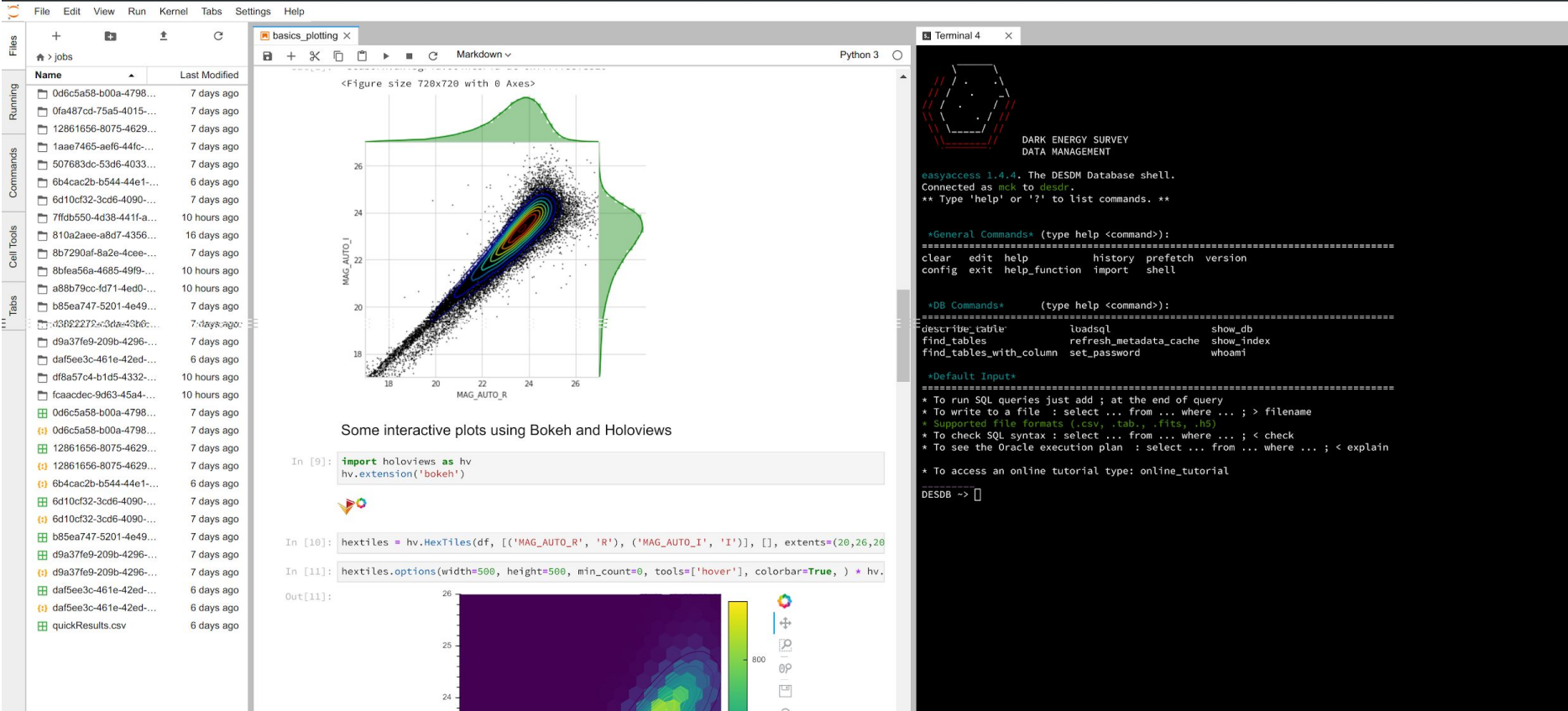

 $\mathbf{L}$ 

### Services can be customized (limited user view)

DARK ENERGY SURVEY desaccess

<mark>׆ נ</mark>

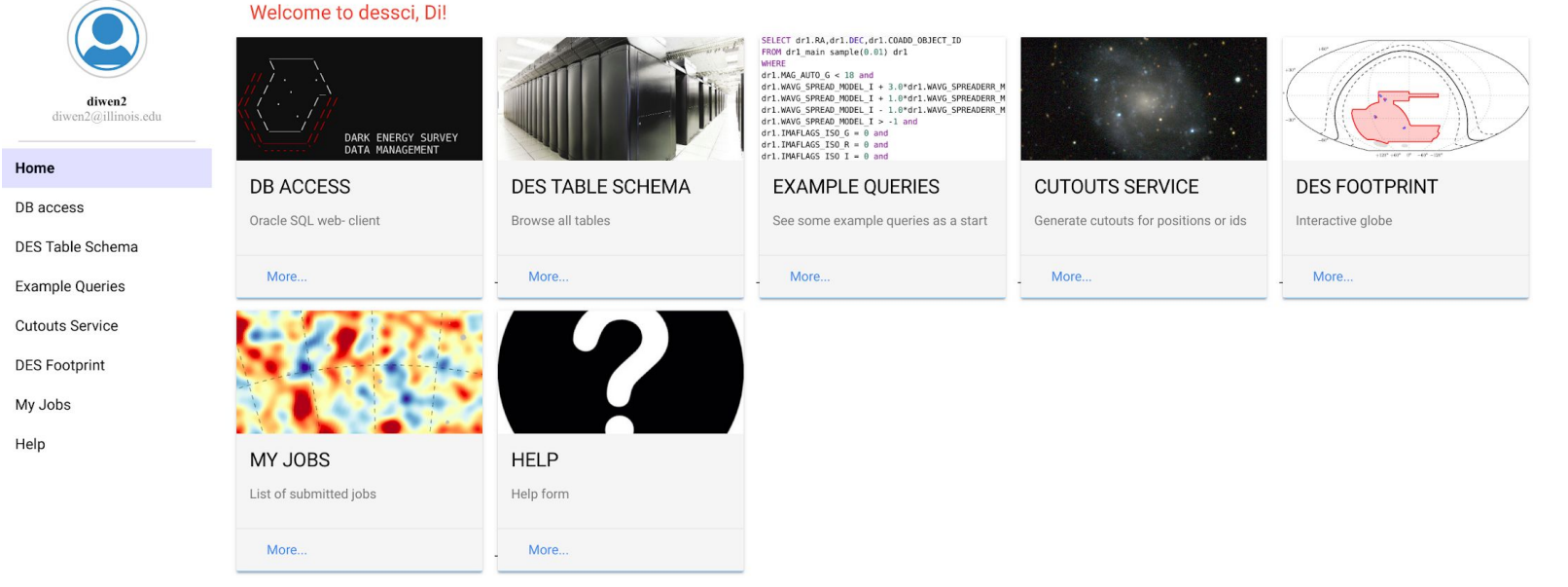

C 2018; DESDM Release Team (NCSA) version : 2.0.0-board1-fa72aae Terms and Conditions

### Services can be customized (advanced user view)

<mark>׆ נ</mark>

#### **DARK ENERGY SURVEY desaccess**

 $2 \circ$ 

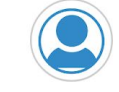

mcarras2 mearras2@nesa.illinois

#### Home

DB access DES Table Schema

**Example Queries** 

**Cutouts Service** 

DES JupyterLab

**Finding Chart** 

**DES Footprint** 

Data Analysis

My Jobs

Help

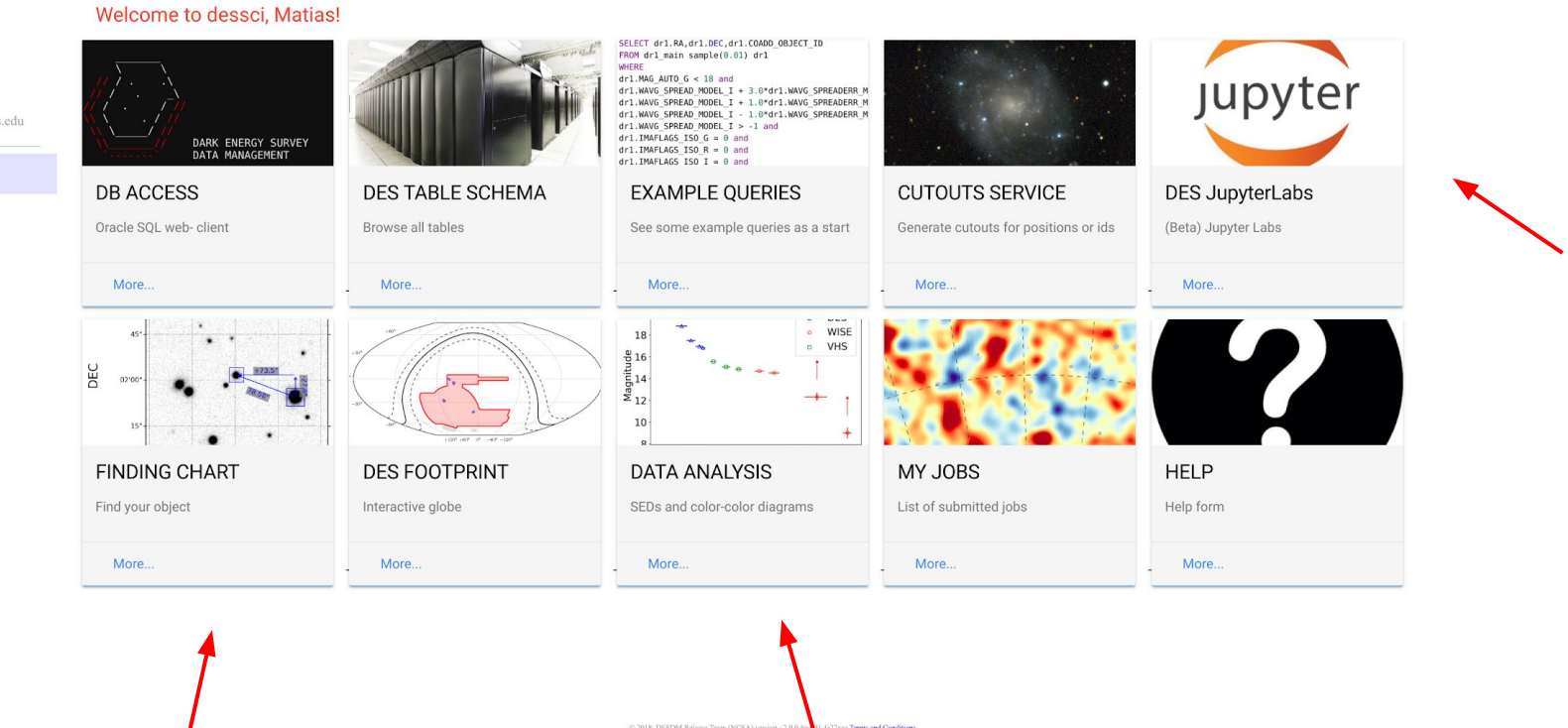

### Services can be customized (default user view)

**DARK ENERGY SURVEY desaccess** 

 $2 \circ$ 

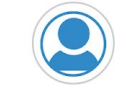

<mark>׆ נ</mark>

ruiqili2 ruiqili2@illinois.edu

#### Home DB access DES Table Schema

**Example Queries** 

**Cutouts Service** 

DES JupyterLab

**Finding Chart** 

**DES Footprint** 

My Jobs

Help

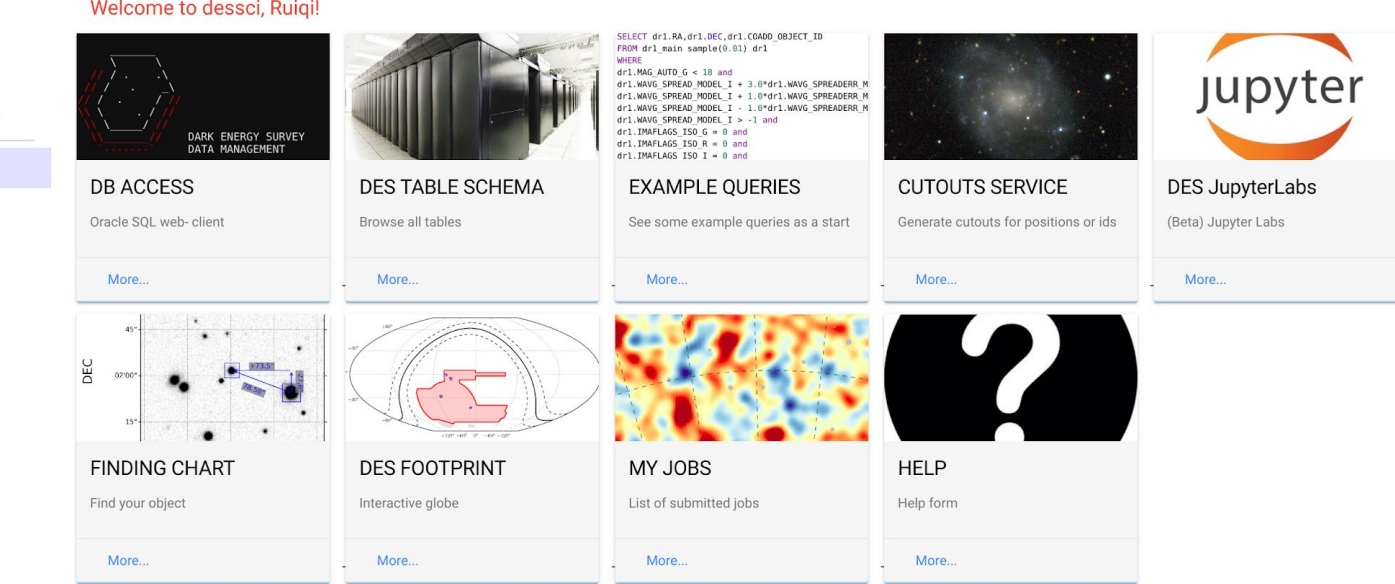

C 2018; DESDM Release Team (NCSA) version : 2.0.0-board1-fa72aae Terms and Conditions

## Special options for Jupyter Labs: Deploy on GPU Nodes

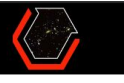

π

ruigili2 ruiqili2@illinois.edu

Home

DB access

**DES Table Schema** 

**Example Queries** 

**Cutouts Service** 

**DES JupyterLab** 

**Finding Chart** 

**DES Footprint** 

My Jobs

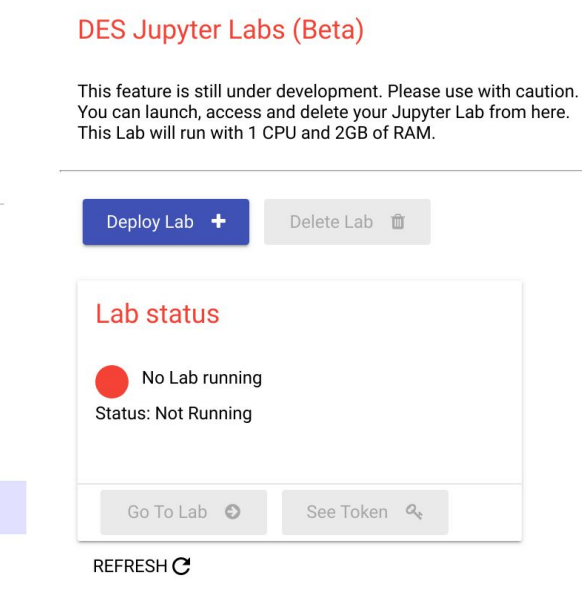

**DARK ENERGY SURVEY desaccess** 

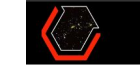

Home

DB access

DES Table Schema **Example Queries** 

**Cutouts Service** 

**DES JupyterLab** 

**Finding Chart** 

mcarras2

mcarras2@ncsa.illinois.edu

#### **DARK ENERGY SURVEY desaccess**

#### **DES Jupyter Labs (Beta)**

This feature is still under development. Please use with caution. You can launch, access and delete your Jupyter Lab from here. This Lab will run with 1 CPU and 2GB of RAM. GPU Labs are only allowed for 24 hours

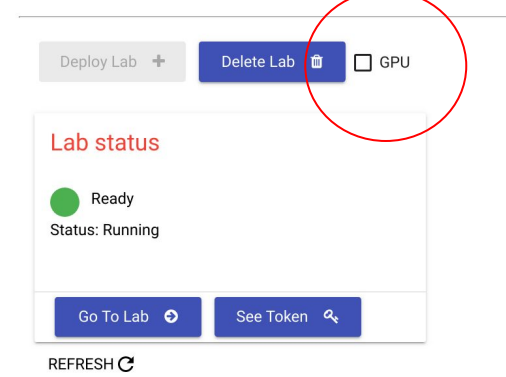

**DES Footprint** Data Analysis

My Jobs

Help

Help

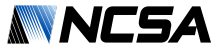

## NCSA DESaccess: Technology Overview

π

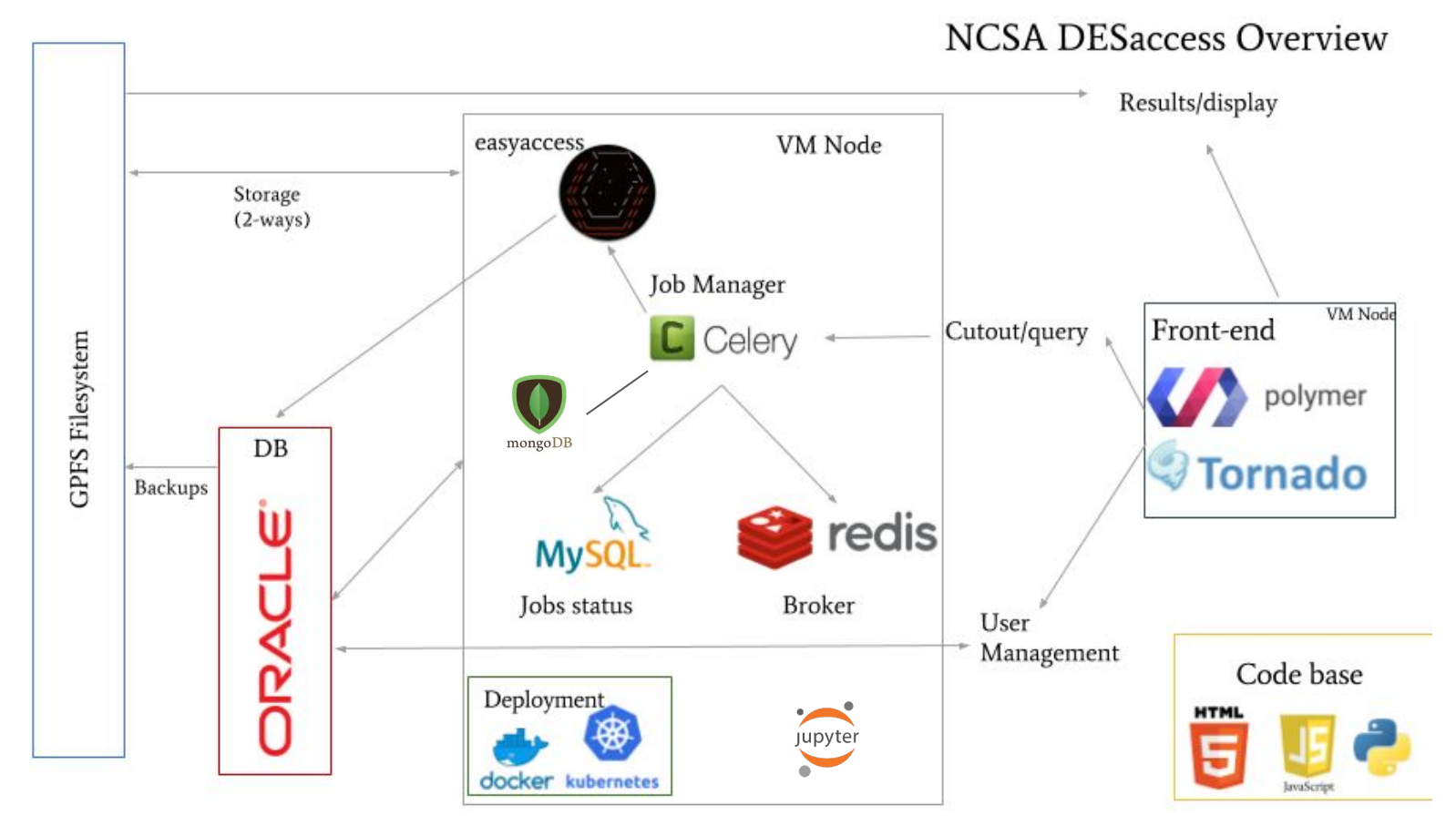

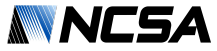

# NCSA DESacces: Deployment (Hybrid)

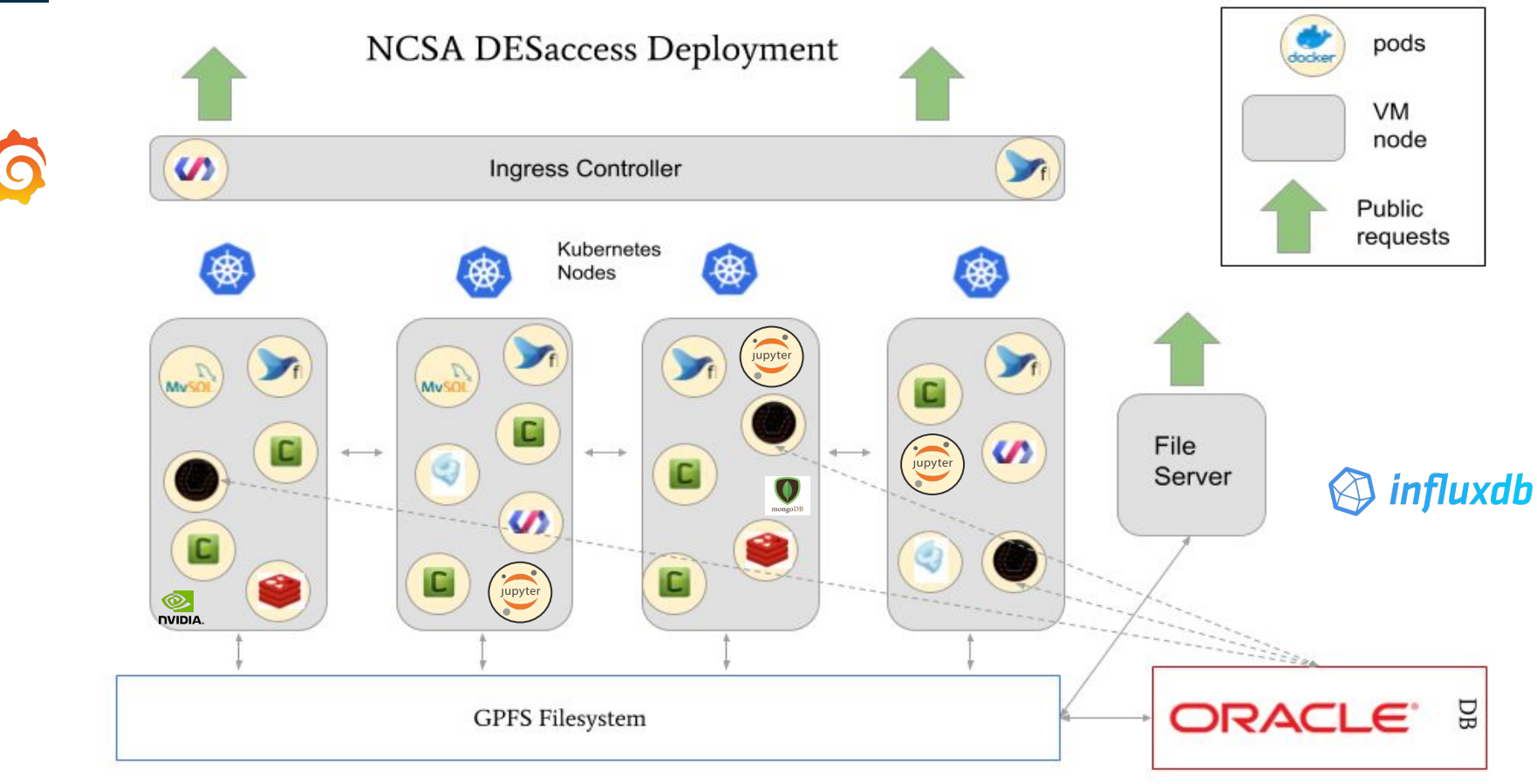

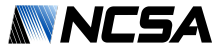

## NCSA DESaccess: CI/CD

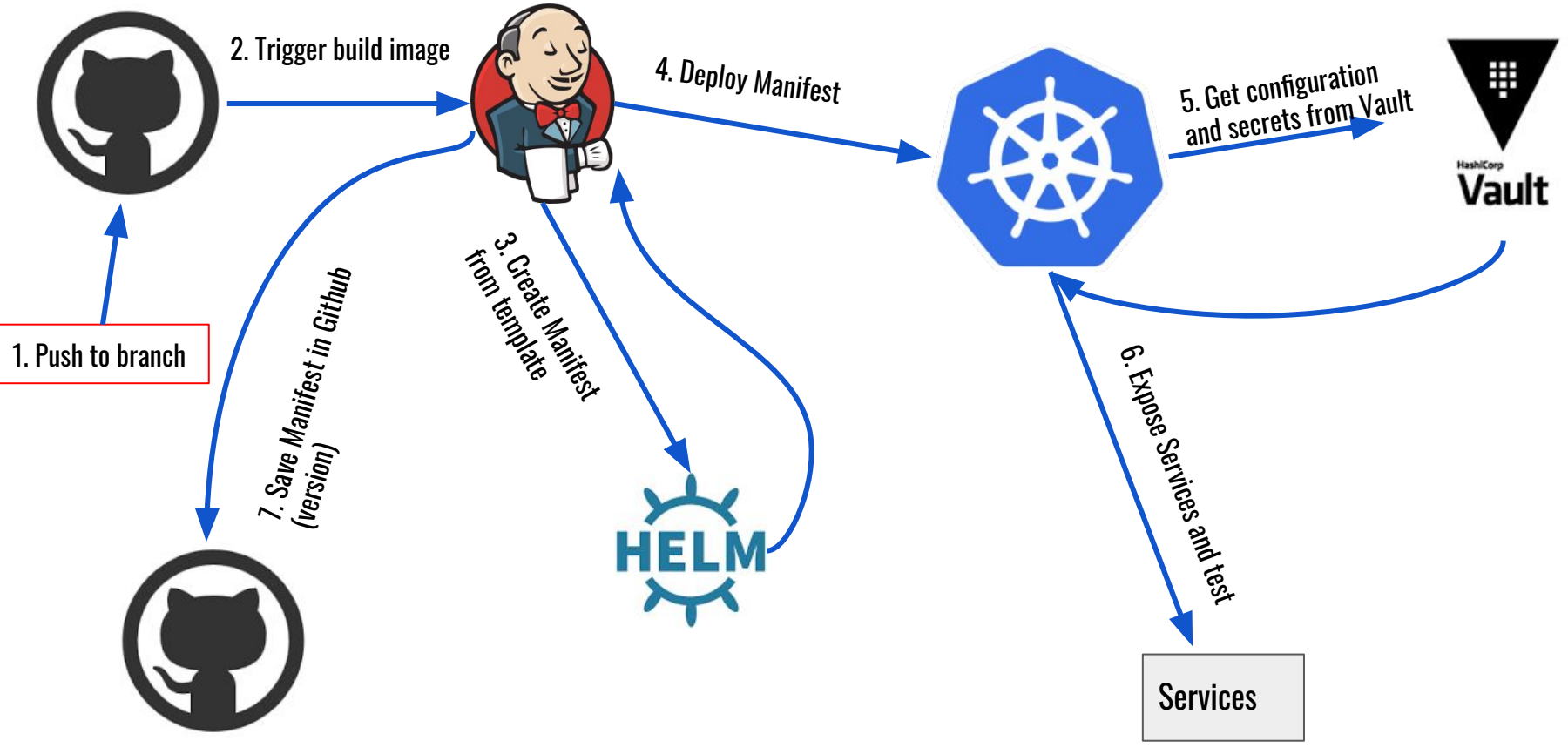

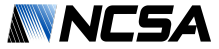

### NCSA DESaccess: Monitoring

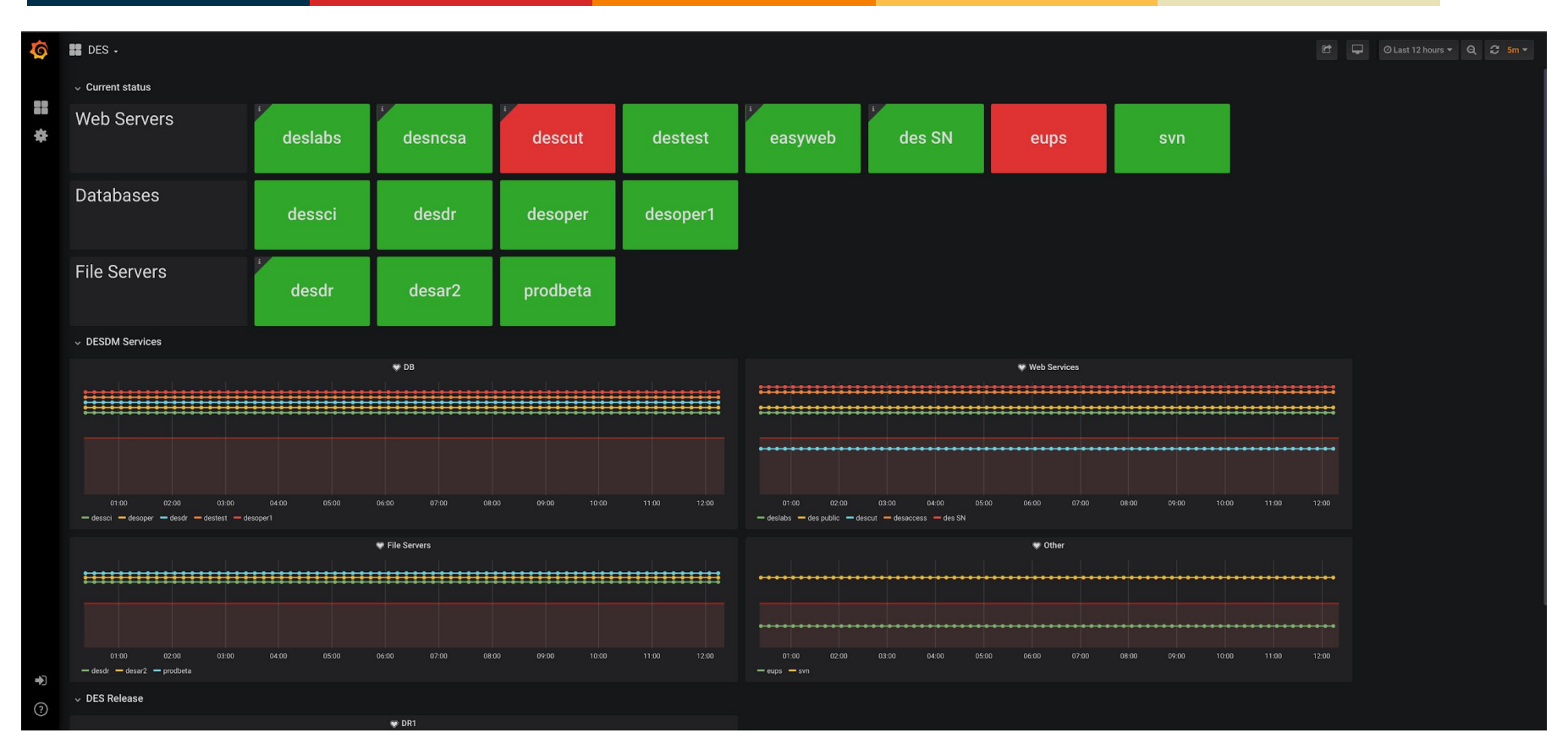

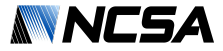

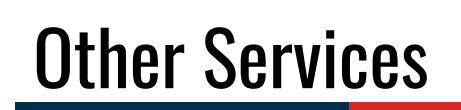

工

- Other Services being integrated, easy to configure and to expand
- Can expand to the cloud when needed
- Each service is an independent application
- Working on: Automatic registration and service discovery
- Image exploration tool to visualize and classify thousands of images
- Similarity and anomality searches
- Others...

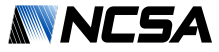

### Galaxy selection and similarity search

工

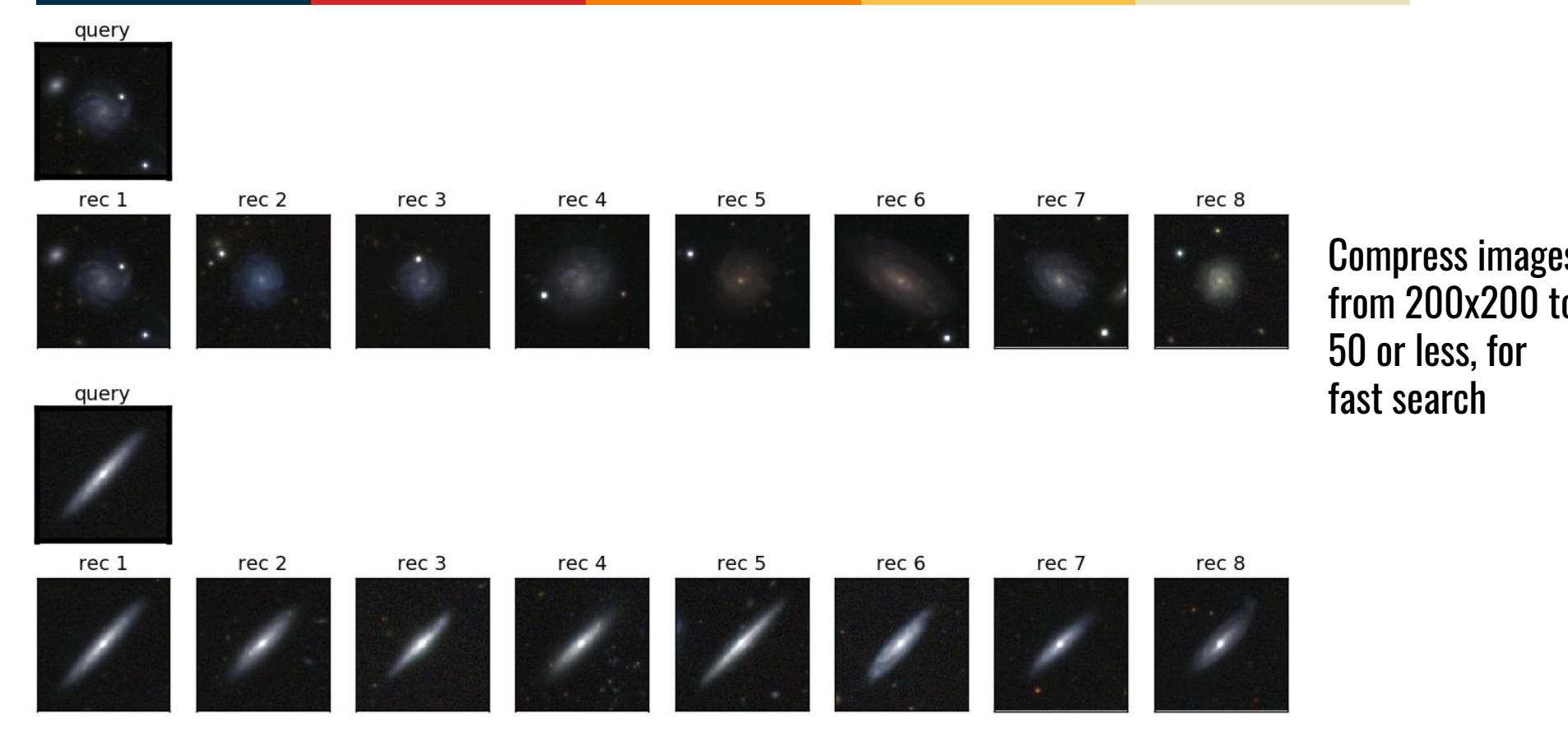

35

Matias Carrasco Kind -- Running Notes

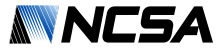

## Galaxy selection and similarity search

π

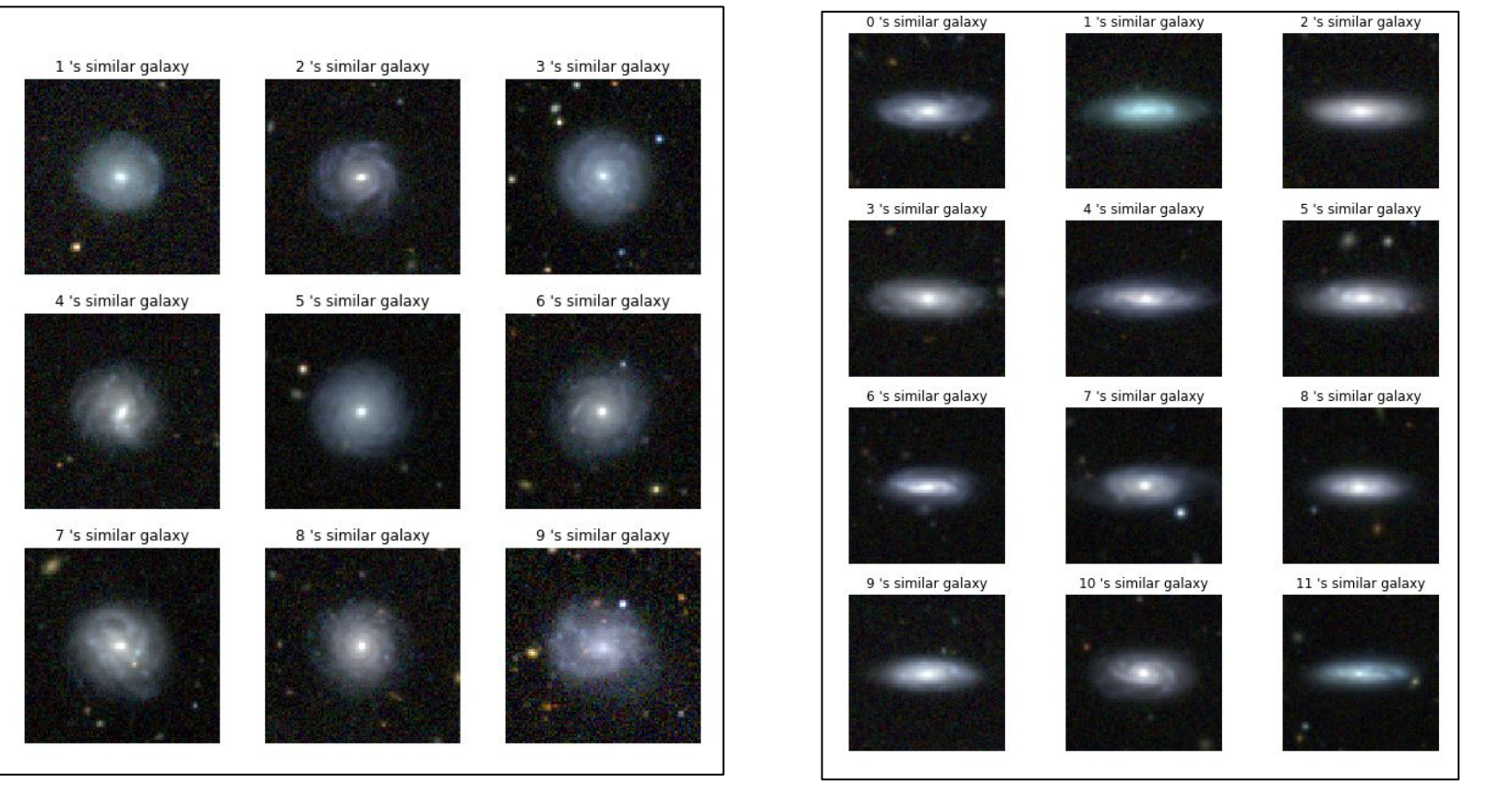

36

Matias Carrasco Kind -- Running Notes

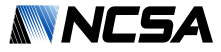

## Galaxy Image Exploration and Classification

π

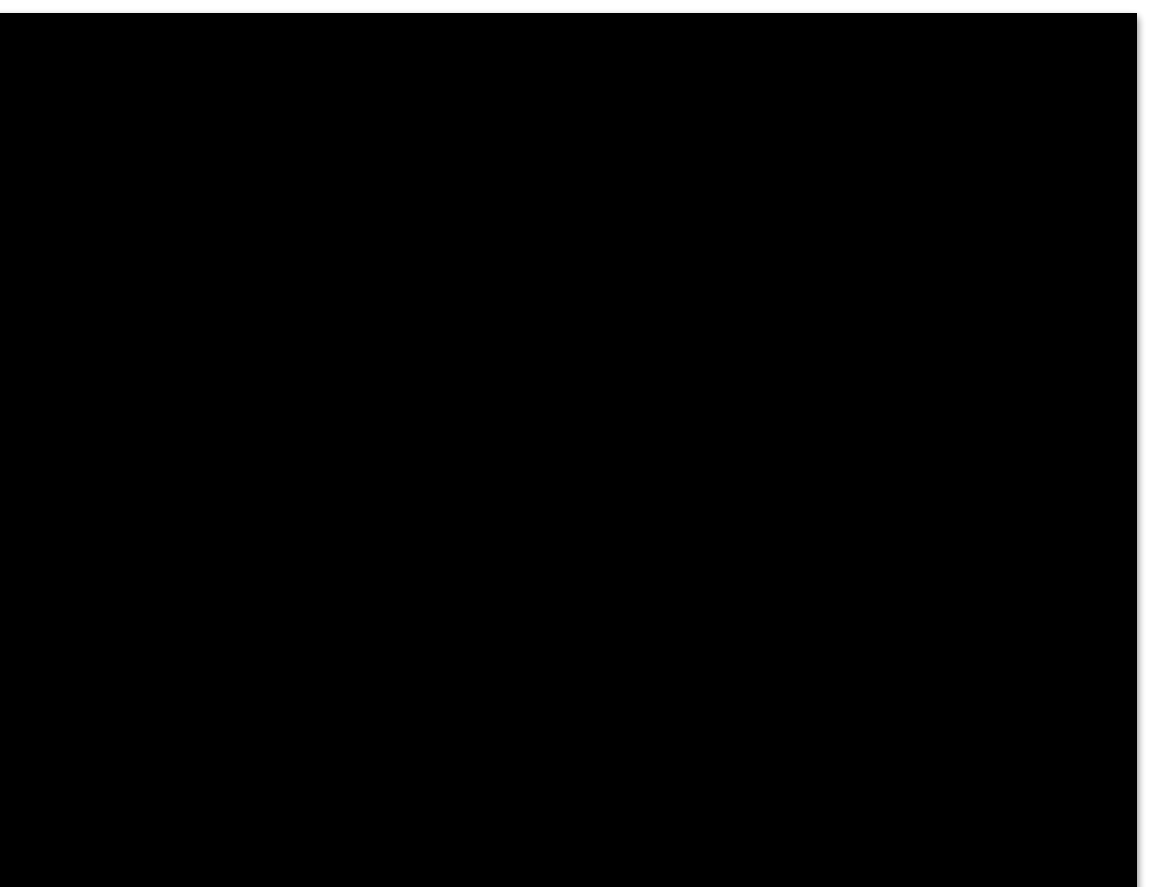

- **Image Exploration**
- Resize is done dynamically
- Quick Classification/Label
- Works fine with 10,000 images
- Individual classifications are saved and aggregated
- Keyboard control

[https://github.com/mgckind/c](https://github.com/mgckind/cutouts-explorer) [utouts-explorer](https://github.com/mgckind/cutouts-explorer)

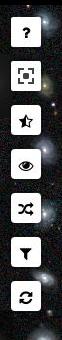

Filter:  $\Box$  0  $\Box$  9  $\Box$  -1

Press  $\left| \text{Esc} \right|$  to exit full screen

Real(0) Fake(9)

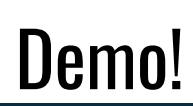

工

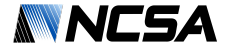

#### Hello from: demo-app-6869c67458-bhdcg

What is my favorite language?:

 $\circledcirc$  Python  $\circledcirc$  IDL  $\circledcirc$  Fortran  $\circledcirc$  C++  $\circledcirc$  Go Other? Submit

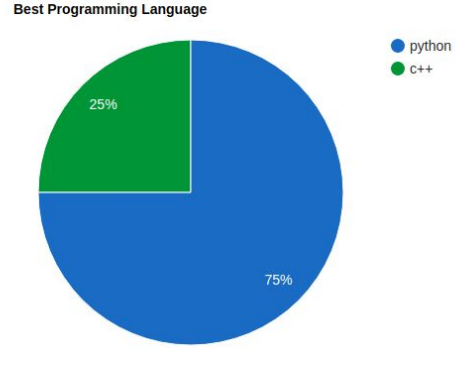

#### Simple app with MySQL Back end

- Service
- 2 Deployments
- Ingress Rule
- PVC and PV
- Secrets

#### [https://github.com/mgckind/container\\_demo](https://github.com/mgckind/container_demo)

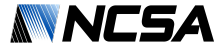

# Thank you!

工

#### Questions?

Matias Carrasco Kind -- NCSA [mcarras2@illinois.edu](mailto:mcarras2@illinois.edu) [github.com/mgkind](http://www.github.com/mgckind) [matias-ck.com](http://www.matias-ck.com)